## **1.BAB IV HASIL DAN PEMBAHASAN**

#### **1.1 Pembahasan Hasil Pengujian**

Hasil pembahsan penelitian dilakukan dengan menentukan spesifikasi perangkat lunak dan spesifikasi perangkat keras seperti berikut:

#### **1.1.1 Perangkat Lunak**

- 1. *Windows* 10
- 2. *Dreamwever cc*
- 3. *MySQL versi 5.7.17*
- 4. *Framework Codeigniter*
- 5. *Astah Comunnity*
- 6. *Balsamic Mockups 3*

### **1.1.2 Perangkat Keras**

- 1. *Processor Intel Core ™* i3 (2.2 GHz, 800 MHz FSB)
- 2. *Memory* RAM 4 GB
- 3. *Harddisk 500* G
- 4. *Monitor* 14 *inchi*
- 5. *Keyboard*
- 6. *Mouse*

## **1.2 Implementasi Program**

Pembentukan merupakan pembahasan mengenai penerapan rancangan yang telah dibangun menggunakan bahasa pemprograman dan pembahasan merupakan tahap penjelasan sistem yang selanjutnya dilakukan implementasi, yaitu tahap dimana sistem sudah siap dioperasikan. Tahap penggunaan sistem ini dilakukan setelah penyusunan akhir selesai, kemudian peneliti melaksanakan pelatihan terhadap pengguna dengan memberi pengertian dan pengetahuan yang cukup tentang sistem informasi, posisi dan tugas setiap fungsi. Hal ini dimaksudkan agar *user* memahami prosedur kerja sistem, dapat mengurangi kesalahankesalahan yang timbul yang dapat menghambat kelancaran penggunaan sistem. Sistem yang dibuat ini diharapkan tidak adanya lagi keterlambatan pemberitahuan informasi dan tidak adanya *human error*. Sistem baru ini dirasakan lebih baik digunakan dibanding dengan sistem yang lama karena dalam proses pengolahan data dan pemberitahuan informasi sudah terdapat otomatisasi dalam penyampaian informasi.

### **1.2.1 Bagian Admin**

#### 1. Implementasi Login

Implementasi tampilan *login* merupakan bagian untuk dapat masuk kebagian berikutnya yang dapat dilihat pada Gambar 4.1.

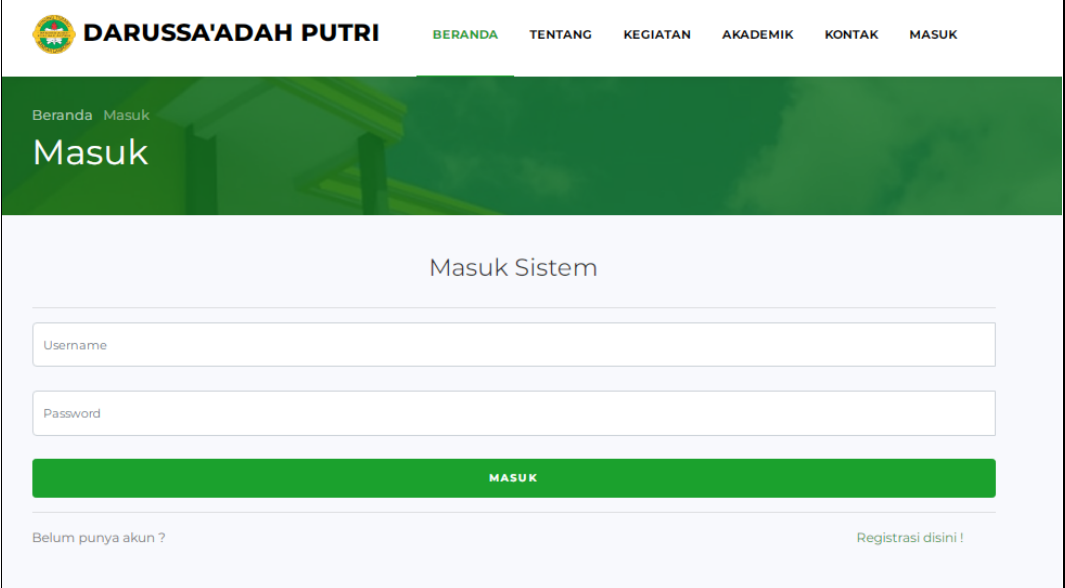

### **Gambar 1.1** Implementasi Login

Berdasarkan gambar tersebut terdapat masukan data seperti username dan password, terdapat tombol masuk untuk melakukan proses login. Jika login berhasil maka dapat masuk ketampilan berikutnya, jika gagal maka muncul pemberitahuan gagal login.

### 2. Implementasi Kelas

Implementasi kelas merupakan tampilan yang digunakan untuk menambahkan, mengubah, menghapus dan menampilkan data seperti pada Tabel 4.2.

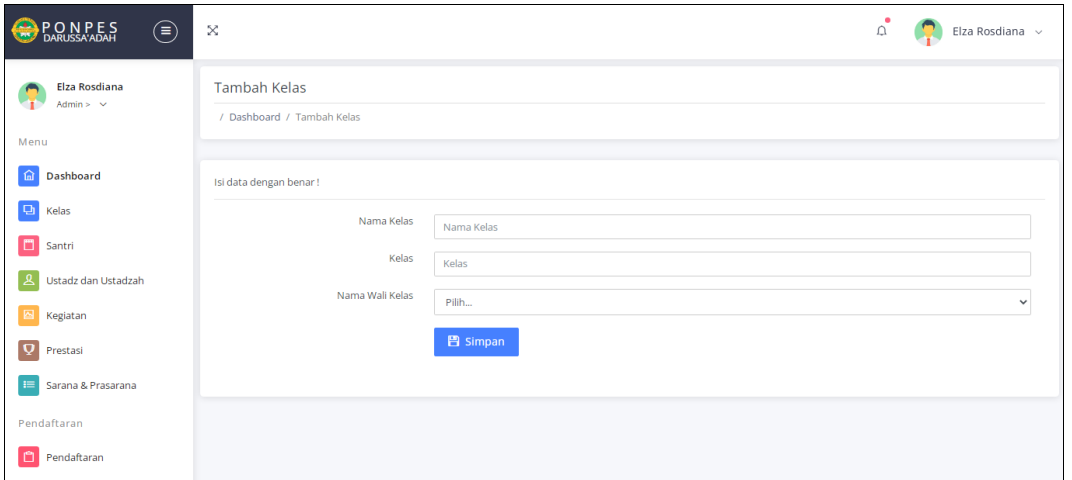

**Gambar 1.2** Implementasi Tampilan Kelas

Berdasarkan gambar tersebut terdapat masukan data seperti nama kelas dan wali kelas, terdapat tombol simpan untuk memproses data. Jika terdapat kolom yang kosong maka muncul pemberitahuan bahwa bidang tidak boleh kosong.

## 3. Implementasi Santri

Implementasi santri merupakan tampilan yang digunakan untuk menambahkan, mengubah, menghapus dan menampilkan data seperti pada Gambar 4.3.

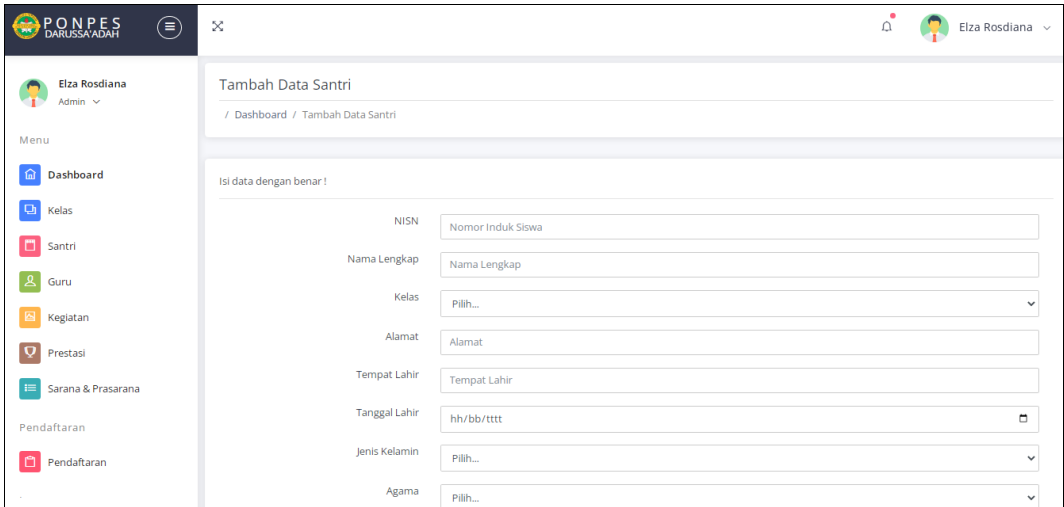

# **Gambar 1.3** Implementasi Santri

Berdasarkan gambar tersebut terdapat masukan data seperti nisn, nama, kelas, alamat, tempat lahir, tanggal lahir, jenis kelamin, agama, telepon dan email, terdapat tombol simpan untuk memproses data. Jika terdapat kolom yang kosong maka muncul pemberitahuan bahwa bidang tidak boleh kosong.

### 4. Implementasi Guru

Implementasi guru digunakan untuk mengelola data seperti menambahkan, mengubah, menghapus dan menampilkan data yang dapat dilihat pada Gambar 4.4.

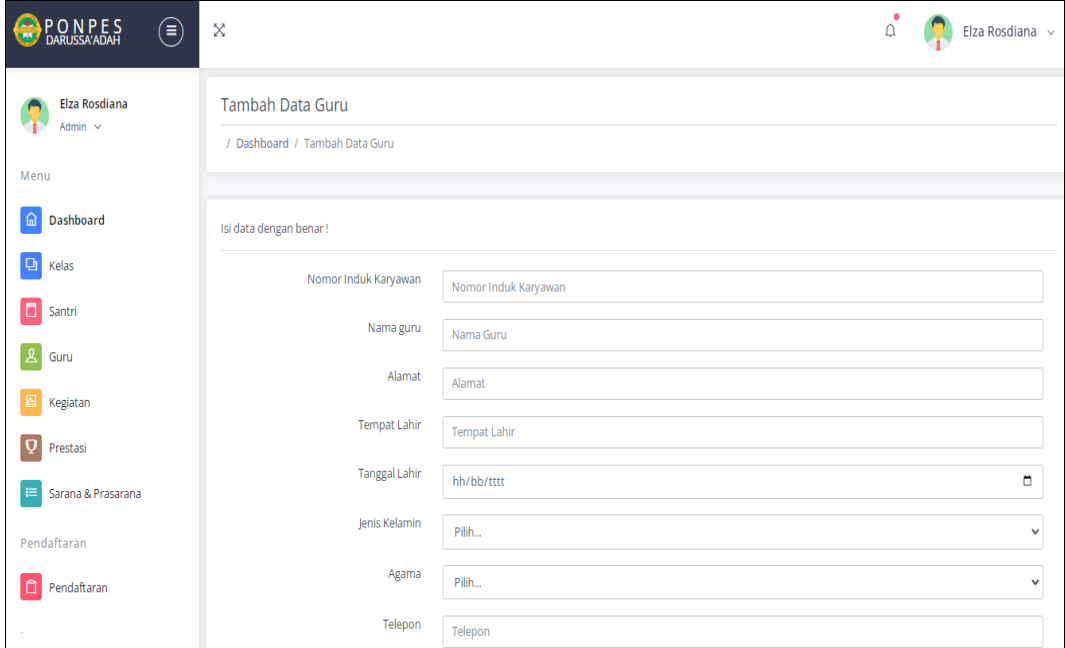

#### **Gambar 1.4** Implementasi Guru

Berdasarkan gambar tersebut terdapat masukan data seperti nik, nama, kelas, alamat, tempat lahir, tanggal lahir, jenis kelamin, agama, telepon, email dan jabatan, terdapat tombol simpan untuk memproses data. Jika terdapat kolom yang kosong maka muncul pemberitahuan bahwa bidang tidak boleh kosong.

### 5. Implementasi Kegiatan

Implementasi kegiatan digunakan untuk mengelola data seperti menambahkan, mengubah, menghapus dan menampilkan data yang dapat dilihat pada Gambar 4.5.

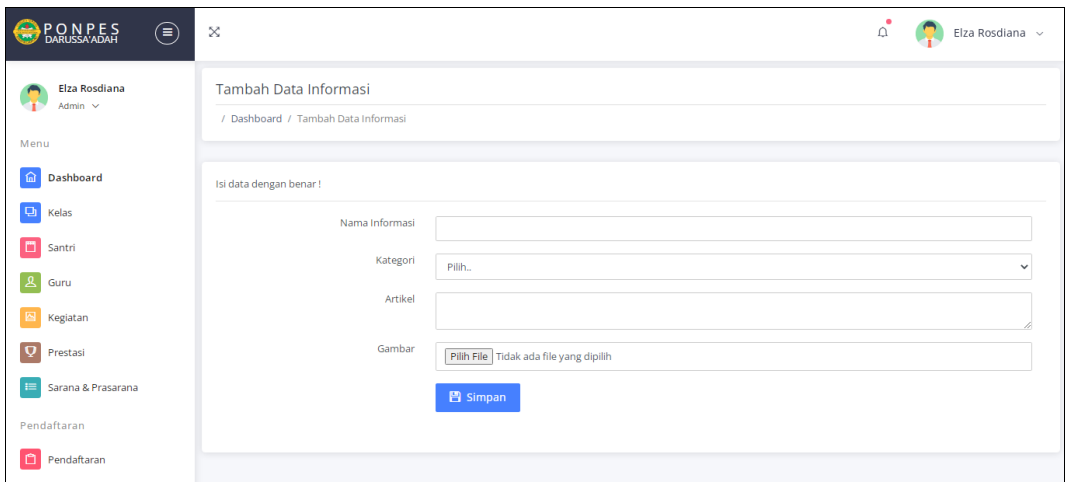

**Gambar 1.5** Implementasi Kegiatan

Berdasarkan gambar tersebut terdapat masukan data seperti nama informasi atau kegiatan, kategori, artikel dan gambar serta terdapat tombol simpan untuk memproses data. Jika terdapat kolom yang kosong maka muncul pemberitahuan bahwa bidang tidak boleh kosong.

#### 6. Implementasi Matapelajaran

Implementasi matapelajaran digunakan untuk mengelola data seperti menambahkan, mengubah, menghapus dan menampilkan data yang dapat dilihat pada Gambar 4.6.

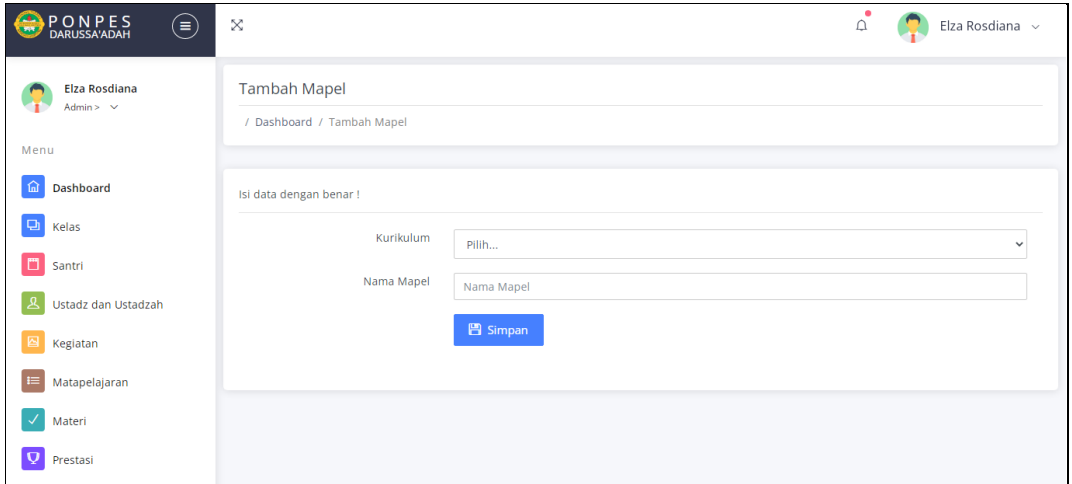

#### **Gambar 1.6** Implementasi Matapelajaran

Berdasarkan gambar tersebut terdapat masukan data seperti kurikulum dan nama matapelajaran serta terdapat tombol simpan untuk memproses data. Jika terdapat kolom yang kosong maka muncul pemberitahuan bahwa bidang tidak boleh kosong.

### 7. Implementasi Materi

Implementasi materi digunakan untuk mengelola data seperti menambahkan, mengubah, menghapus dan menampilkan data yang dapat dilihat pada Gambar 4.7.

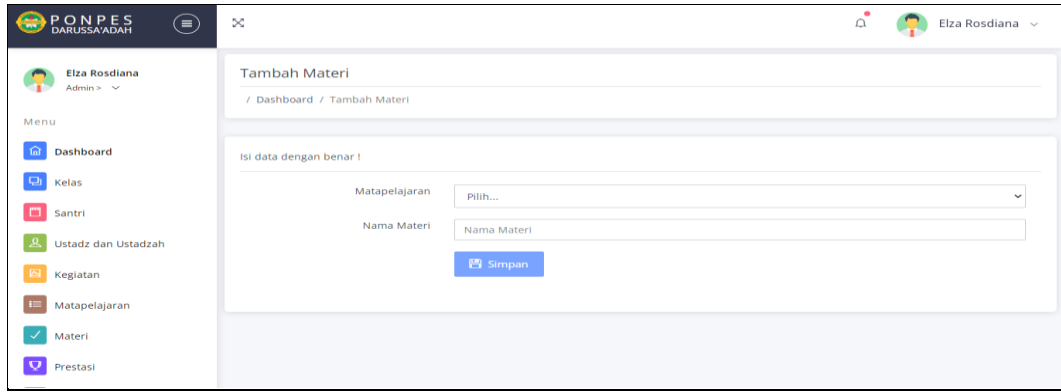

**Gambar 1.7** Implementasi Materi

Berdasarkan gambar tersebut terdapat masukan data seperti nama matapelajaran dan nama materi serta terdapat tombol simpan untuk memproses data. Jika terdapat kolom yang kosong maka muncul pemberitahuan bahwa bidang tidak boleh kosong.

#### 8. Implementasi Prestasi

Implementasi prestasi digunakan untuk mengelola data seperti menambahkan, mengubah, menghapus dan menampilkan data yang dapat dilihat pada Gambar 4.8.

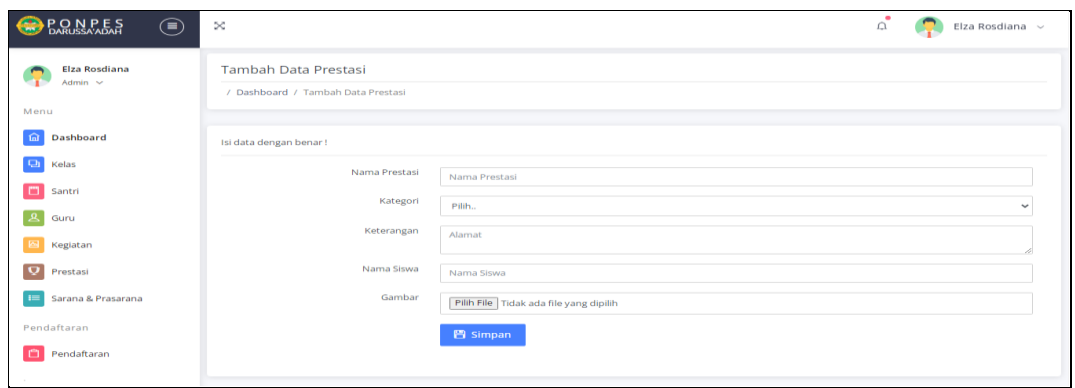

#### **Gambar 1.8** Implementasi Prestasi

Berdasarkan gambar tersebut terdapat masukan data seperti nama prestasi, kategori, keterangan, nama siswa dan gambar serta terdapat tombol simpan untuk memproses data. Jika terdapat kolom yang kosong maka muncul pemberitahuan bahwa bidang tidak boleh kosong.

#### 9. Implementasi Sarana dan Prasarana

Implementasi sarana dan prasarana digunakan untuk mengelola data seperti menambahkan, mengubah, menghapus dan menampilkan data yang dapat dilihat pada Gambar 4.9.

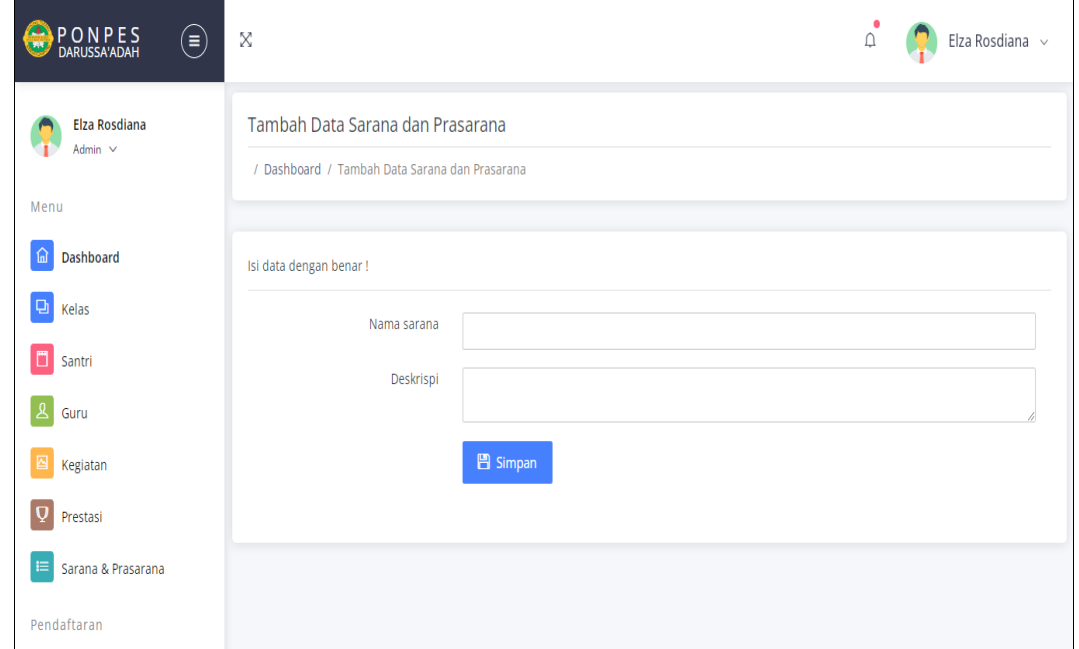

#### **Gambar 1.9** Implementasi Sarana dan Prasarana

Berdasarkan gambar tersebut terdapat masukan data seperti nama sarana dan deskripsi sarana serta terdapat tombol simpan untuk memproses data. Jika terdapat kolom yang kosong maka muncul pemberitahuan bahwa bidang tidak boleh kosong.

#### 10. Implementasi Konfirmasi Pendaftaran Santri

Implementasi konfirmasi pendaftaran santri digunakan untuk mengelola data seperti menerima atau menolak data yang dapat dilihat pada Gambar 4.10.

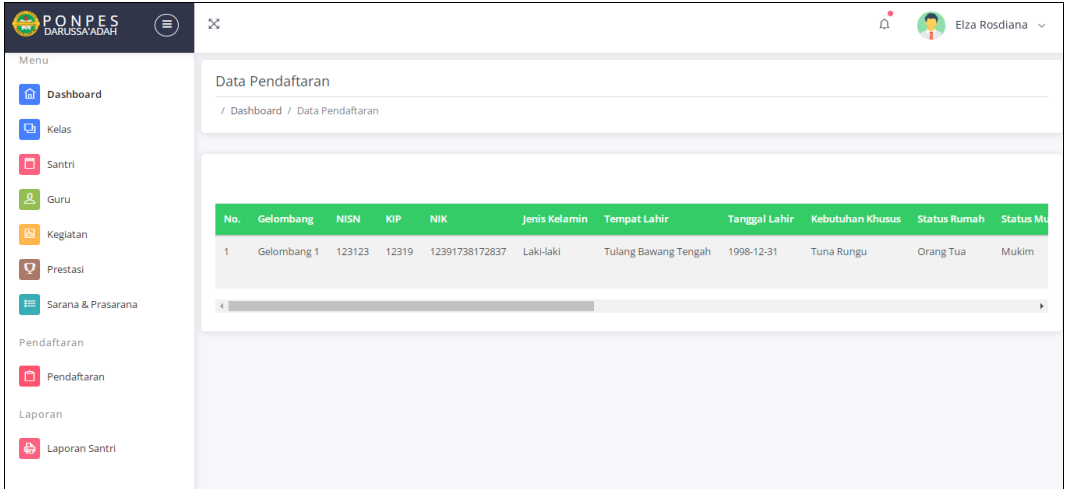

#### **Gambar 1.10** Implementasi Pendaftaran Santri

Berdasarkan gambar tersebut terdapat informasi data seperti gelombang, nisn, kip, nik, nama, jenis kelamin, alamat, tempat lahir, tanggal lahir, kebutuhan khusus, status rumah, status mukim, nik ayah, nama ayah, pekerjaan, pendidikan, telepon, ktp orang tua, kk, akte, izajah dan tombol konfirmasi terima atau tolak. Jika diterima maka status akan tampil status terima, jika ditolak maka tampil status tolak.

### 11. Implementasi Laporan Data Santri

Implementasi laporan data santri digunakan untuk mencetak data hasil permohonan berdasarkan priode yang dipilih, dilihat pada Gambar 4.11.

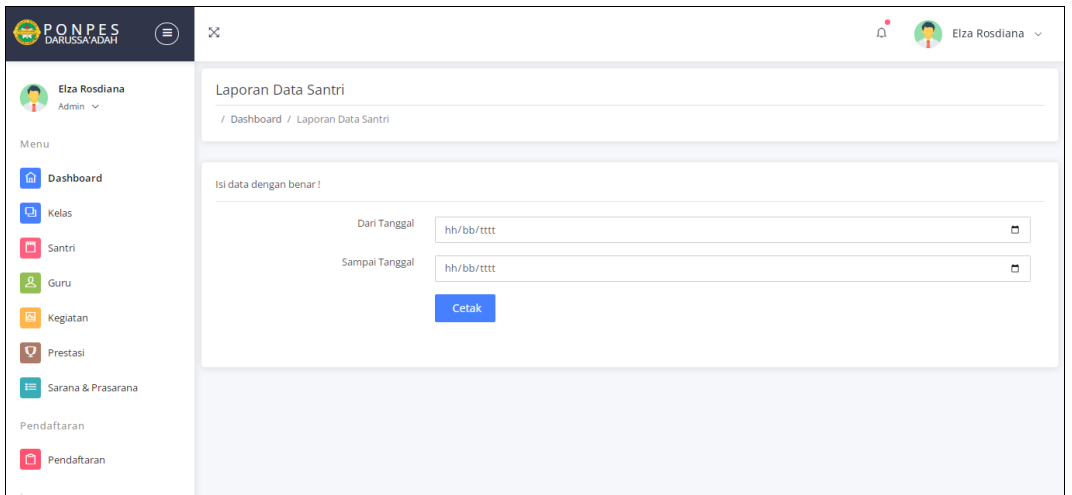

## **Gambar 1.11** Implementasi Laporan Data Santri

Berdasarkan gambar tersebut terdapat masukan data seperti pilihan priode cetak dari tanggal dan sampai tanggal, terdapat tombol cetak untuk memproses laporan data santri. Jika terdapat kolom yang kosong maka muncul pemberitahuan bahwa bidang tidak boleh kosong.

## **1.2.2 Bagian Santri**

## 1. Implementasi Registrasi

Implementasi registrasi merupakan bagian untuk menambahkan data akun user dengan tujuan agar dapat masuk kebagian utama sistem berikutnya yang dapat dilihat pada Gambar 4.12.

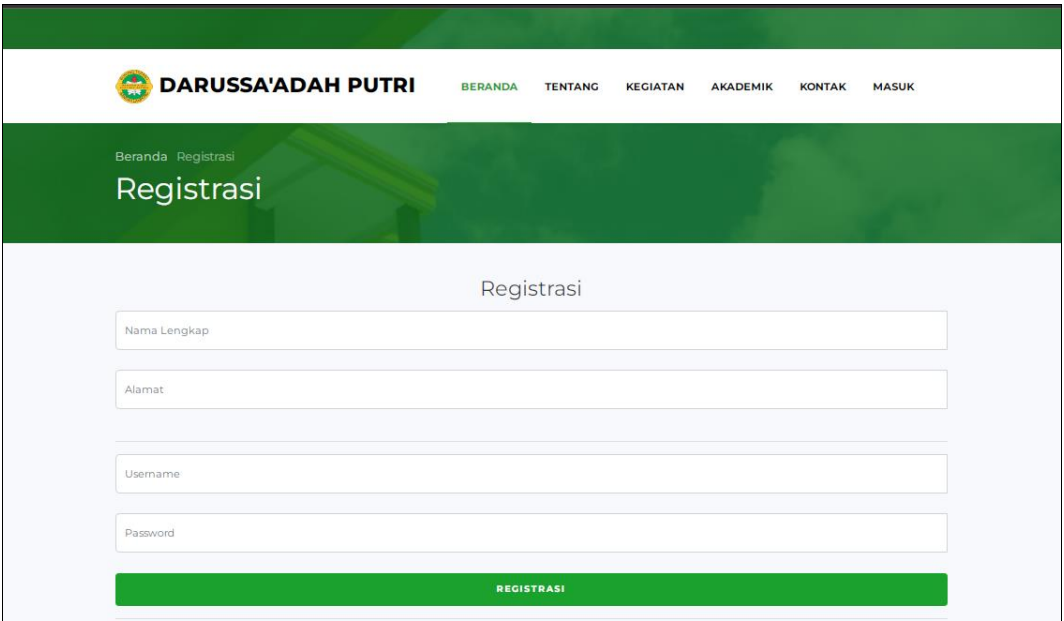

**Gambar 1.12** Implementasi Registrasi

Berdasarkan gambar tersebut terdapat masukan data seperti nama, alamat, username dan password serta terdapat tombol registrasi untuk memproses data. Jika terdapat kolom yang kosong maka muncul pemberitahuan bahwa bidang tidak boleh kosong.

### 2. Implementasi Login

Implementasi *login* merupakan bagian untuk dapat masuk kebagian berikutnya yang dapat dilihat pada Gambar 4.13.

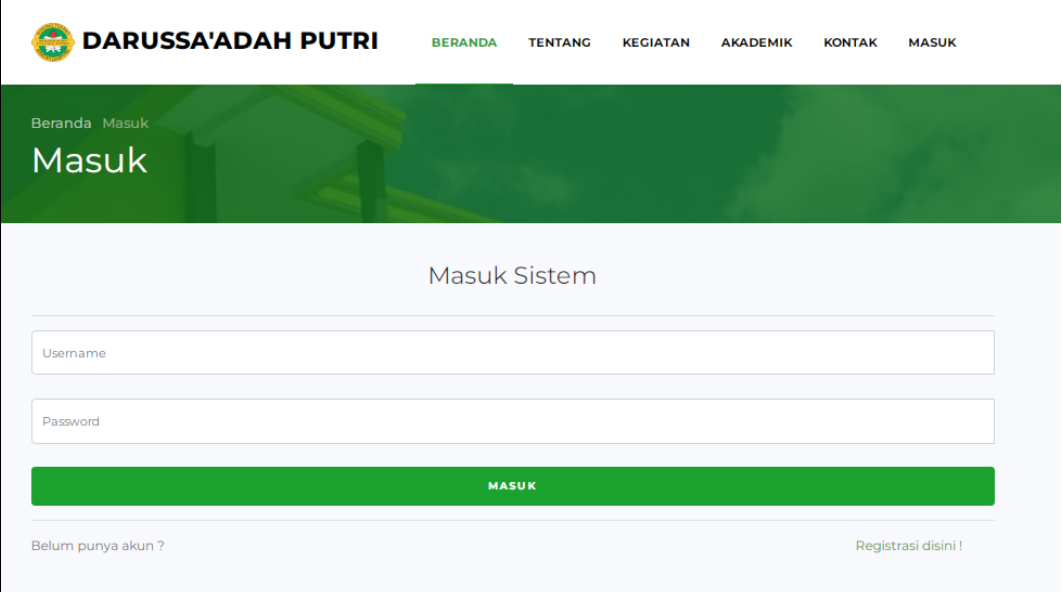

### **Gambar 1.13** Implementasi Login

Berdasarkan gambar tersebut terdapat masukan data seperti username dan password, terdapat tombol masuk untuk melakukan proses login. Jika login berhasil maka dapat masuk ketampilan berikutnya, jika gagal maka muncul pemberitahuan gagal login.

### 3. Implementasi Data Guru

Implementasi data guru digunakan untuk menampilkan data yang dapat dilihat pada Gambar 4.14.

|                |                                | ↓ 0895-1920-2926 ♥ Jl. Purnawirawan 7, Gn. Terang, Kota Bandar Lampung, Lampung |                                  | ÷<br>$\boldsymbol{\Theta}$<br>$^*$<br>$\bullet$ | USER: bambang               |               |
|----------------|--------------------------------|---------------------------------------------------------------------------------|----------------------------------|-------------------------------------------------|-----------------------------|---------------|
|                |                                | <b>DARUSSA'ADAH PUTRI</b>                                                       | <b>BERANDA</b><br><b>TENTANG</b> | <b>KEGIATAN</b><br><b>AKADEMIK</b>              | PENERIMAAN<br><b>KONTAK</b> | <b>KELUAR</b> |
|                | Beranda Data Guru<br>Data Guru |                                                                                 |                                  |                                                 |                             |               |
|                |                                |                                                                                 |                                  |                                                 |                             |               |
| No.            | <b>NIK</b>                     | <b>Nama Guru</b>                                                                | <b>Telepon</b>                   | <b>Email</b>                                    | <b>Jabatan</b>              |               |
|                | 11223302                       | Ustadz, Muhammad Fahmil Azizi                                                   | 08876726555                      | muhammadfahmil@gmail.com                        | Pimpinan Pondok             |               |
| $\overline{2}$ | 11223301                       | K.H Muhammad Fakhrurrizal                                                       | 085368172333                     | fakhrurrizal@gmai.com                           | Pengasuh Pondok             |               |
| 3              | 112341                         | Fitriana Indrayani                                                              | 08876726767                      | Fitriana@gmail.com                              | PNS                         |               |

**Gambar 1.14** Implementasi Data Guru

Berdasarkan gambar tersebut terdapat tampilan data guru seperti nik, nama lengkap, email, telepon dan jabatan.

4. Implementasi Data Kegiatan

Implementasi data kegiatan digunakan untuk menampilkan data yang dapat dilihat pada Gambar 4.15.

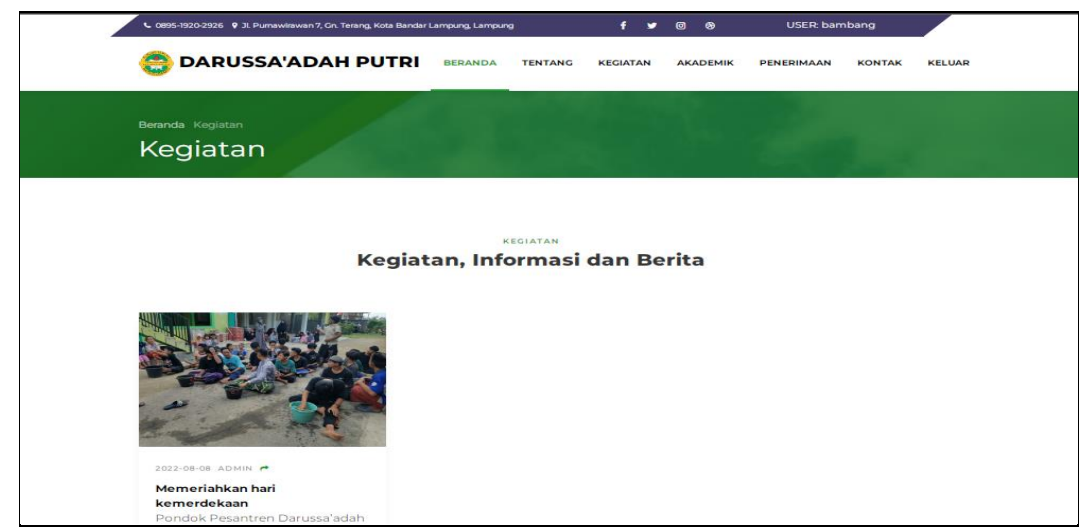

## **Gambar 1.15** Implementasi Data Kegiatan

Berdasarkan gambar tersebut terdapat tampilan data kegiatan seperti nama kegiatan, kategori, artikel kegiatan dan gambar kegiatan.

### 5. Implementasi Data Prestasi

Implementasi data prestasi digunakan untuk menampilkan data yang dapat dilihat pada Gambar 4.16.

| ↓ 0895-1920-2926 9 Jl. Purnawirawan 7, Gn. Terang, Kota Bandar Lampung, Lampung |                                        |                    |          |                                                                    | f.              | ⊛<br>ම          | USER: bambang     |               |               |  |
|---------------------------------------------------------------------------------|----------------------------------------|--------------------|----------|--------------------------------------------------------------------|-----------------|-----------------|-------------------|---------------|---------------|--|
|                                                                                 | <b>DARUSSA'ADAH PUTRI</b>              |                    |          | <b>BERANDA</b><br><b>TENTANG</b>                                   | <b>KEGIATAN</b> | <b>AKADEMIK</b> | <b>PENERIMAAN</b> | <b>KONTAK</b> | <b>KELUAR</b> |  |
|                                                                                 | Beranda Data Prestasi<br>Data Prestasi |                    |          |                                                                    |                 |                 |                   |               |               |  |
|                                                                                 |                                        |                    |          |                                                                    |                 |                 |                   |               |               |  |
| <b>No</b>                                                                       | <b>Nama Prestasi</b>                   | <b>Nama Siswa</b>  | Kategori | Keterangan                                                         |                 |                 |                   | <b>Gambar</b> |               |  |
|                                                                                 | Lomba Cerdas Cemat                     | <b>Andi Suseno</b> | Regional | Perlombaan Cerdas Cemat sewilayah provinsi Lampung pada tahun 2022 |                 |                 |                   |               |               |  |

**Gambar 1.16** Implementasi Data Prestasi

Berdasarkan gambar tersebut terdapat tampilan data kegiatan seperti nama prestasi, kategori, keterangan, nama siswa.

### 6. Implementasi Santri

Implementasi santri merupakan tampilan yang digunakan untuk menampilkan data seperti pada Tabel 4.17.

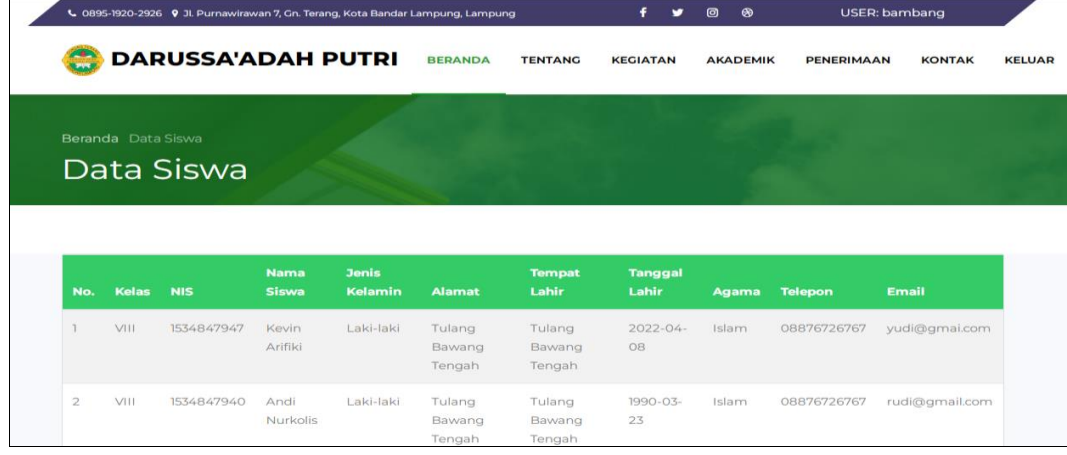

## **Gambar 1.17** Implementasi Santri

Berdasarkan gambar tersebut terdapat informasi data seperti nisn, nama, kelas, alamat, tempat lahir, tanggal lahir, jenis kelamin, agama, telepon dan email.

# 7. Implementasi Bidang Pembelajaran

Implementasi bidang pembelajaran merupakan tampilan yang digunakan untuk menampilkan data seperti pada Tabel 4.18.

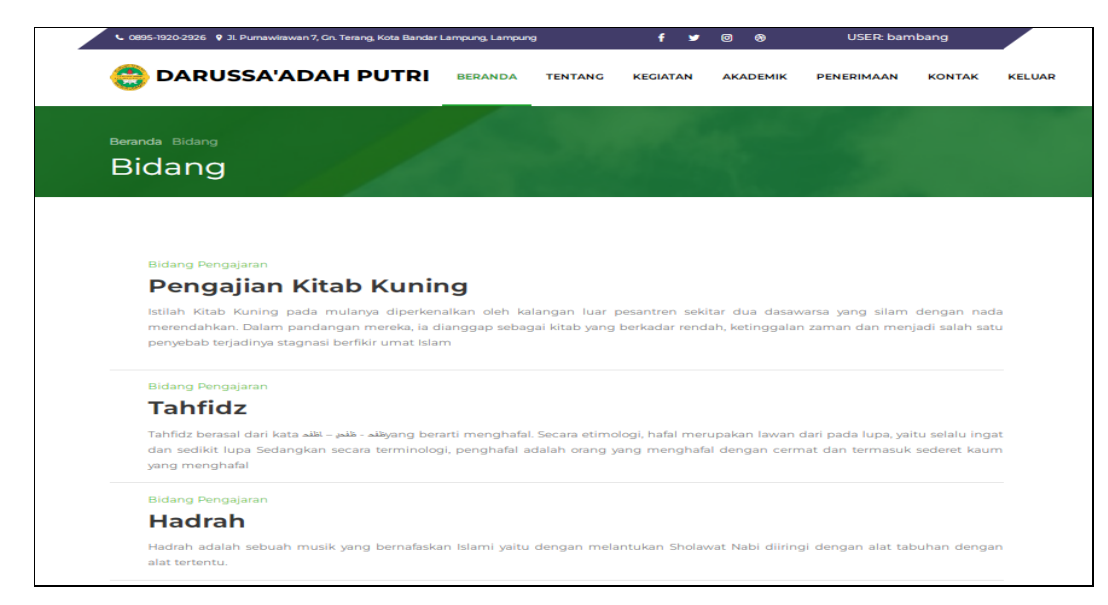

## **Gambar 1.18** Implementasi Bidang Pembelajaran

Berdasarkan gambar tersebut terdapat informasi data seperti nama bidang yang diajarkan di pondok pesantren dan deskripsi mengenai bidang pembelajaran.

### 8. Implementasi Administrasi

Implementasi administrasi merupakan tampilan yang digunakan untuk menampilkan data seperti pada Tabel 4.19.

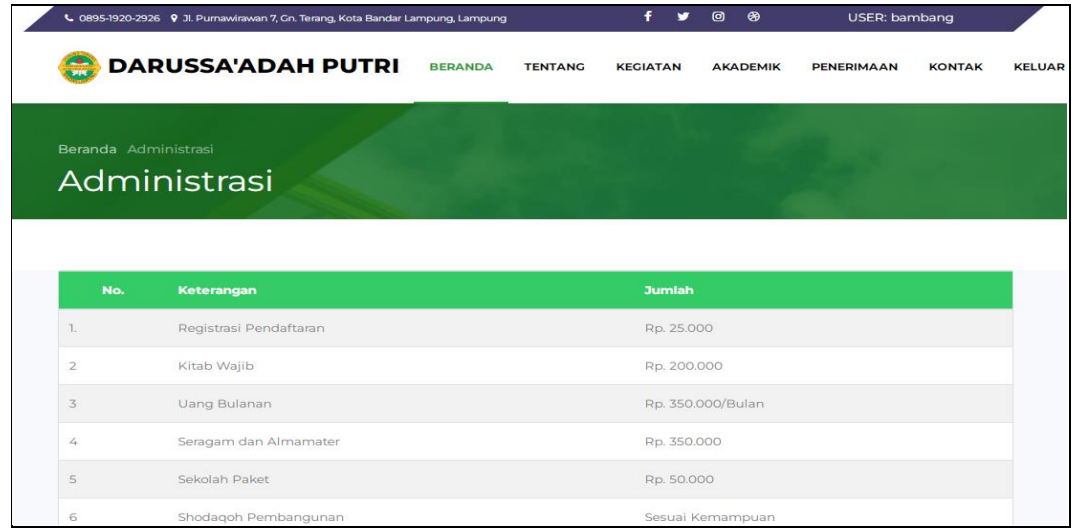

## **Gambar 1.19** Implementasi Bidang Administrasi

Berdasarkan gambar tersebut terdapat informasi data seperti keterangan administrasi yang dibutuhkan ketika melakukan pendaftaran dan jumlah pembayaran.

9. Implementasi Sarana dan Prasarana

Implementasi sarana dan prasarana digunakan untuk mengelola data seperti menampilkan data yang dapat dilihat pada Gambar 4.20.

|                | <b>DARUSSA'ADAH PUTRI</b>          |                  | <b>BERANDA</b> | <b>TENTANG</b>                                                     | <b>KEGIATAN</b> | <b>AKADEMIK</b> | <b>PENERIMAAN</b>                                                                             | <b>KONTAK</b> |
|----------------|------------------------------------|------------------|----------------|--------------------------------------------------------------------|-----------------|-----------------|-----------------------------------------------------------------------------------------------|---------------|
|                | Beranda Data Sarana<br>Data Sarana |                  |                |                                                                    |                 |                 |                                                                                               |               |
|                |                                    |                  |                |                                                                    |                 |                 |                                                                                               |               |
| No.            | <b>Nama Sarana</b>                 | <b>Deskripsi</b> |                |                                                                    |                 |                 |                                                                                               |               |
|                | Ruang belajar dan mengajar         |                  |                | Ruang belajar dan mengajar digunakan sebagai tempat belajar santri |                 |                 |                                                                                               |               |
| $\overline{2}$ | Lapangan olahraga                  |                  |                |                                                                    |                 |                 | Lapangan olahraga sebagai sarana untuk memberikan kegiatan santri untuk tetap sehat dan bugar |               |

**Gambar 1.20** Implementasi Sarana dan Prasarana

Berdasarkan gambar tersebut terdapat masukan data seperti nama sarana dan deskripsi sarana.

### 10. Implementasi Melakukan Pendaftaran Santri

Implementasi melakukan pendaftaran santri digunakan untuk menampilkan, menambahkan, mengubah dan menghaupus data yang dapat dilihat pada Gambar 4.21.

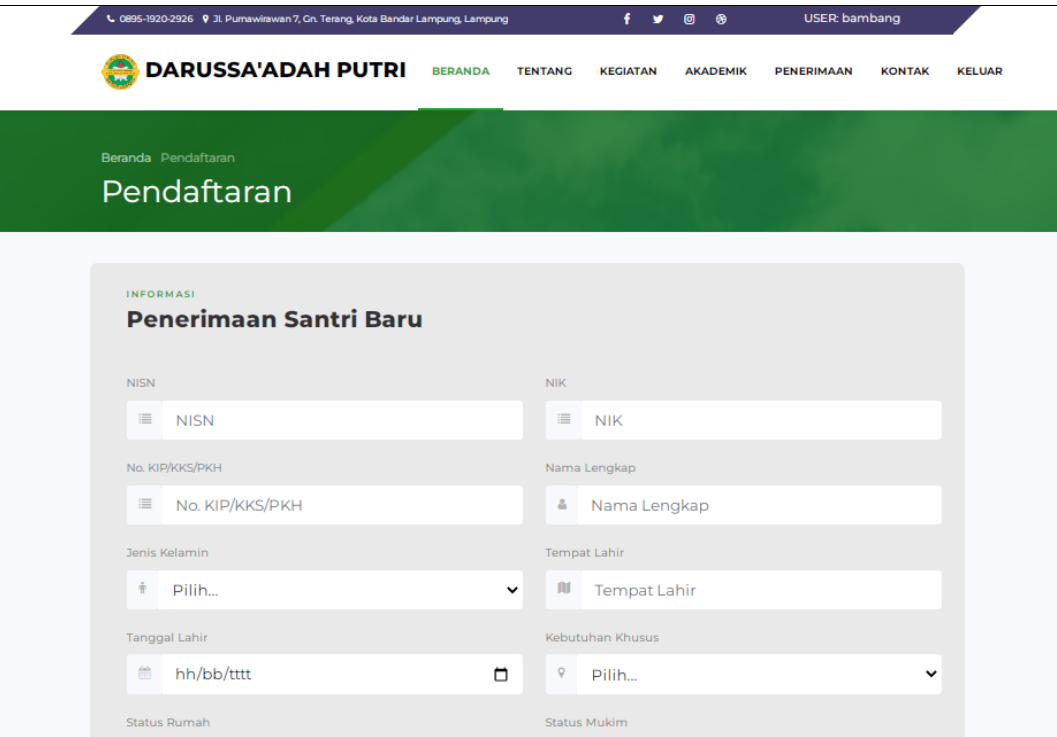

**Gambar 1.21** Implementasi Melakukan Pendaftaran Santri

Berdasarkan gambar tersebut terdapat masukan data seperti gelombang, nisn, kip, nik, nama, jenis kelamin, alamat, tempat lahir, tanggal lahir, kebutuhan khusus, status rumah, status mukim, nik ayah, nama ayah, pekerjaan, pendidikan, telepon, ktp orang tua, kk, akte, izajah dan tombol proses untuk memproses data. Jika terdapat kolom yang kosong maka muncul pemberitahuan bahwa bidang tidak boleh kosong.

## 11. Implementasi Hasil Pendaftaran Santri

Implementasi hasil pendaftaran digunakan untuk menampilkan data permohonan yang telah disetujui yang dapat dilihat pada Gambar 4.22.

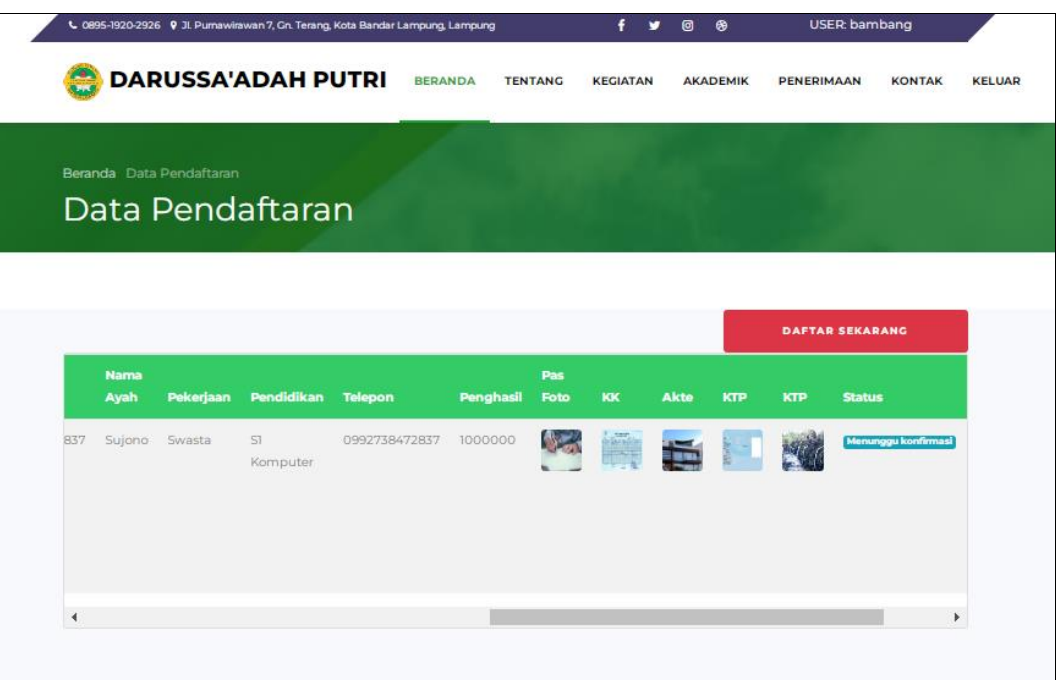

**Gambar 1.22** Implementasi Hasil Pendaftaran Santri

Berdasarkan gambar tersebut terdapat informasi data hasil pendaftaran dengan menampilkan data status pendaftaran apakah disetujui atau tidak.

# **1.2.3 Bagian Pimpinan**

1. Implementasi Login

Implementasi tampilan *login* merupakan bagian untuk dapat masuk kebagian berikutnya yang dapat dilihat pada Gambar 4.23.

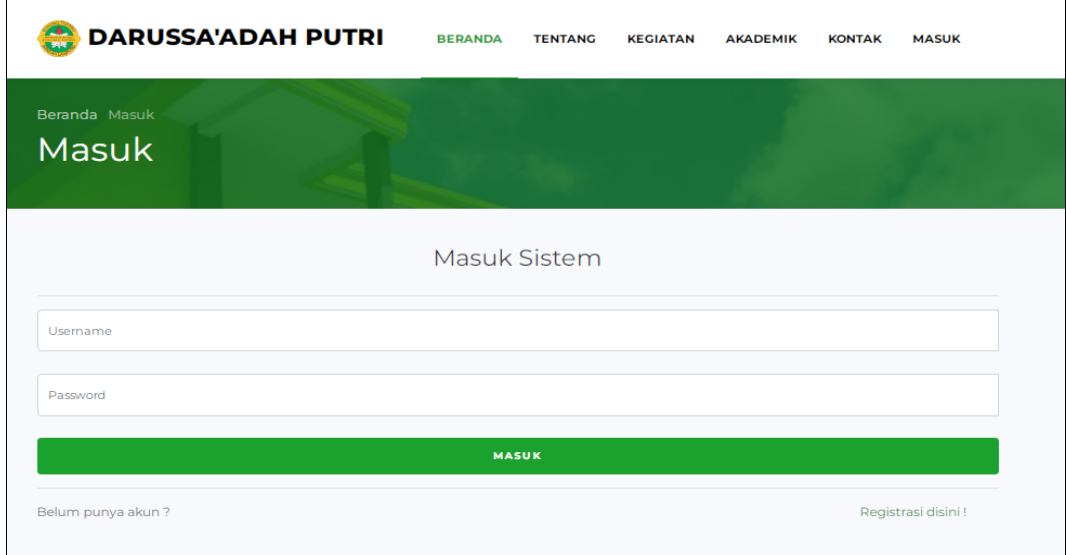

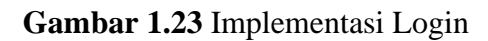

Berdasarkan gambar tersebut terdapat masukan data seperti username dan password, terdapat tombol masuk untuk melakukan proses login. Jika login berhasil maka dapat masuk ketampilan berikutnya, jika gagal maka muncul pemberitahuan gagal login.

# 2. Implementasi Kegiatan

Implementasi kegiatan digunakan untuk mengelola data seperti menampilkan data yang dapat dilihat pada Gambar 4.24.

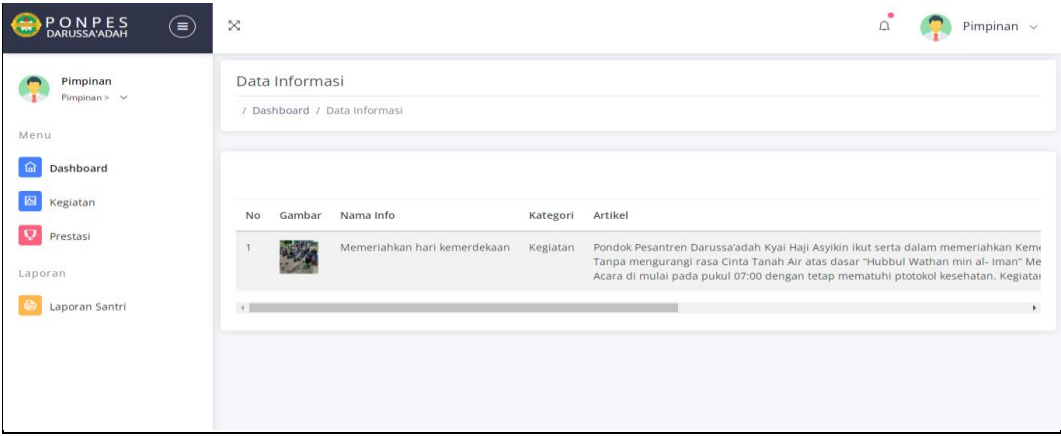

# **Gambar 1.24** Implementasi Kegiatan

Berdasarkan gambar tersebut terdapat masukan data seperti nama informasi atau kegiatan, kategori, artikel dan gambar..

## 3. Implementasi Prestasi

Implementasi prestasi digunakan untuk mengelola data seperti menampilkan data yang dapat dilihat pada Gambar 4.25.

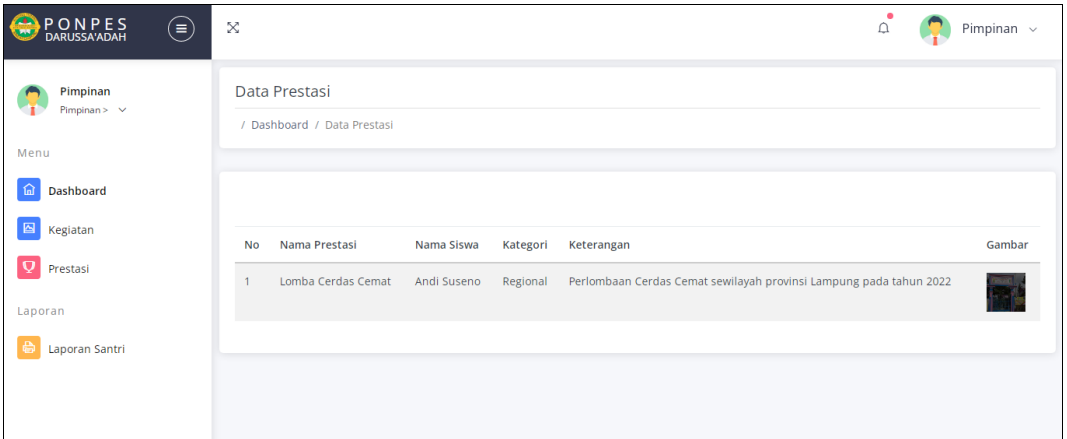

**Gambar 1.25** Implementasi Prestasi

Berdasarkan gambar tersebut terdapat informasi data seperti nama prestasi, kategori, keterangan, nama siswa dan gambar.

## 4. Implementasi Laporan Data Santri

Implementasi laporan data santri digunakan untuk mencetak data hasil permohonan berdasarkan priode yang dipilih, dilihat pada Gambar 4.26.

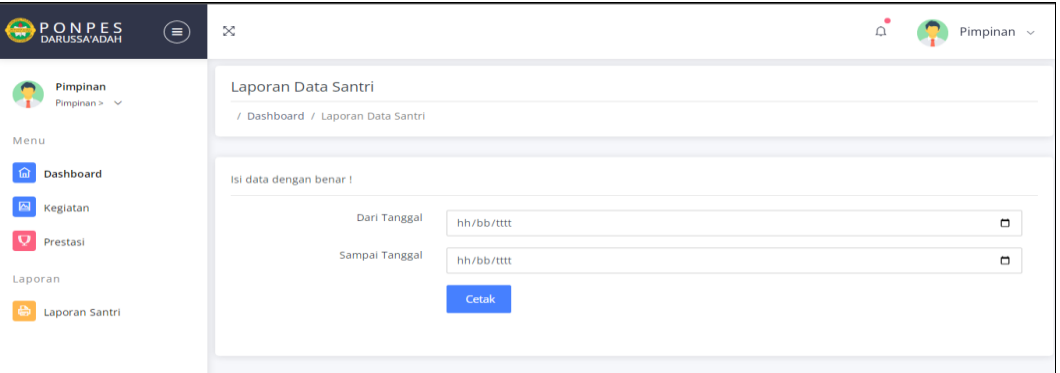

### **Gambar 1.26** Implementasi Laporan Data Santri

Berdasarkan gambar tersebut terdapat masukan data seperti pilihan priode cetak dari tanggal dan sampai tanggal, terdapat tombol cetak untuk memproses laporan data santri. Jika terdapat kolom yang kosong maka muncul pemberitahuan bahwa bidang tidak boleh kosong.

### **1.2.4 Bagian Ustadz dan Ustadzah**

1. Implementasi Login

Implementasi tampilan *login* merupakan bagian untuk dapat masuk kebagian berikutnya yang dapat dilihat pada Gambar 4.27.

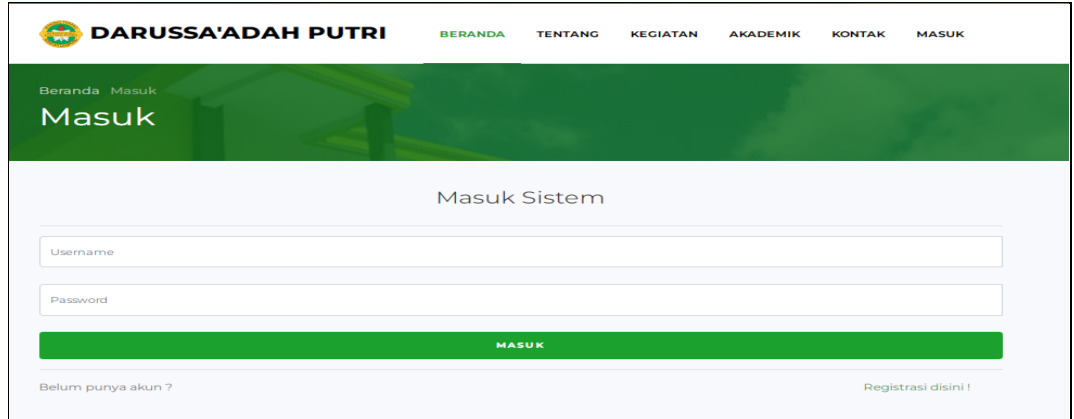

### **Gambar 1.27** Implementasi Login

Berdasarkan gambar tersebut terdapat masukan data seperti username dan password, terdapat tombol masuk untuk melakukan proses login. Jika login berhasil maka dapat masuk ketampilan berikutnya, jika gagal maka muncul pemberitahuan gagal login.

## 2. Implementasi Kegiatan

Implementasi kegiatan digunakan untuk mengelola data seperti menampilkan data yang dapat dilihat pada Gambar 4.28.

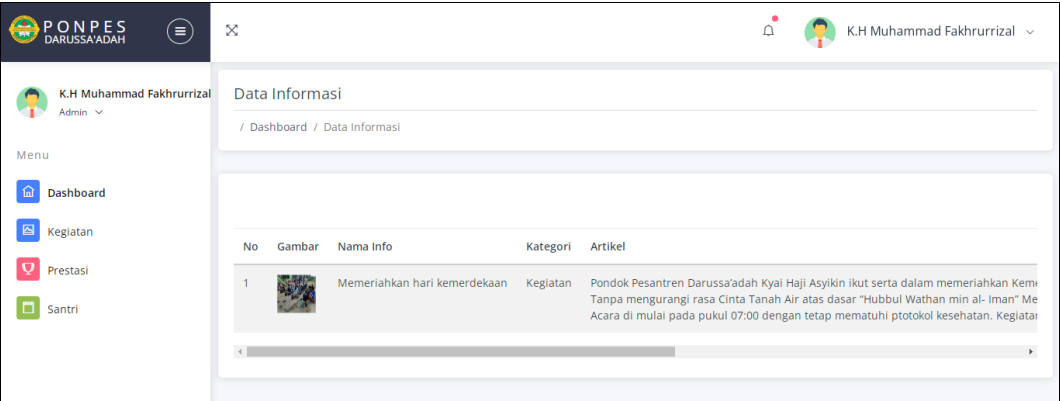

### **Gambar 1.28** Implementasi Kegiatan

Berdasarkan gambar tersebut terdapat masukan data seperti nama informasi atau kegiatan, kategori, artikel dan gambar..

### 3. Implementasi Prestasi

Implementasi prestasi digunakan untuk mengelola data seperti menampilkan data yang dapat dilihat pada Gambar 4.29.

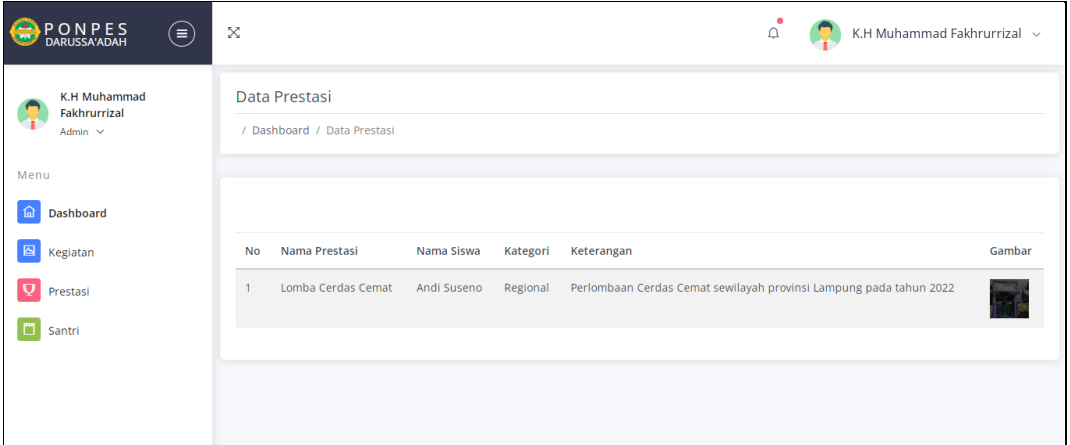

### **Gambar 1.29** Implementasi Prestasi

Berdasarkan gambar tersebut terdapat informasi data seperti nama prestasi, kategori, keterangan, nama siswa dan gambar.

### 4. Implementasi Santri

Implementasi santri merupakan tampilan yang digunakan untuk menampilkan data seperti pada Tabel 4.30.

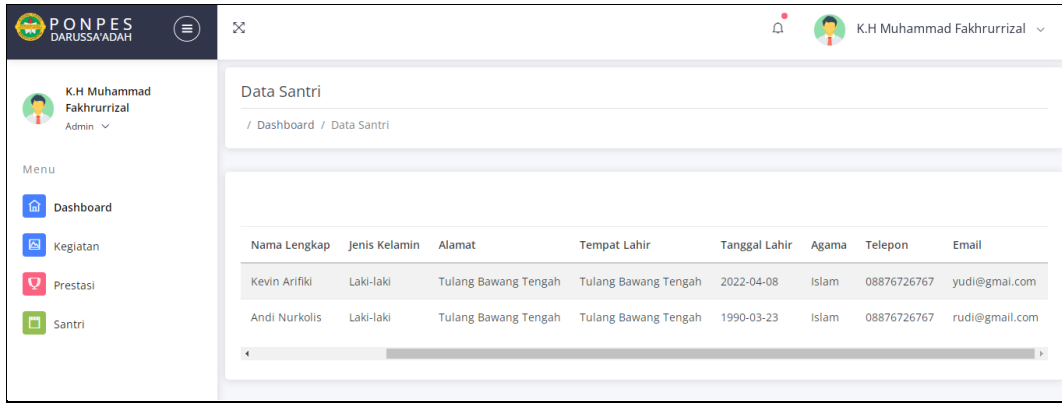

### **Gambar 1.30** Implementasi Santri

Berdasarkan gambar tersebut terdapat informasi data seperti nisn, nama, kelas, alamat, tempat lahir, tanggal lahir, jenis kelamin, agama, telepon dan email.

### 5. Implementasi Penilaian

Implementasi penilaian merupakan tampilan yang digunakan untuk menampilkan data seperti pada Tabel 4.31.

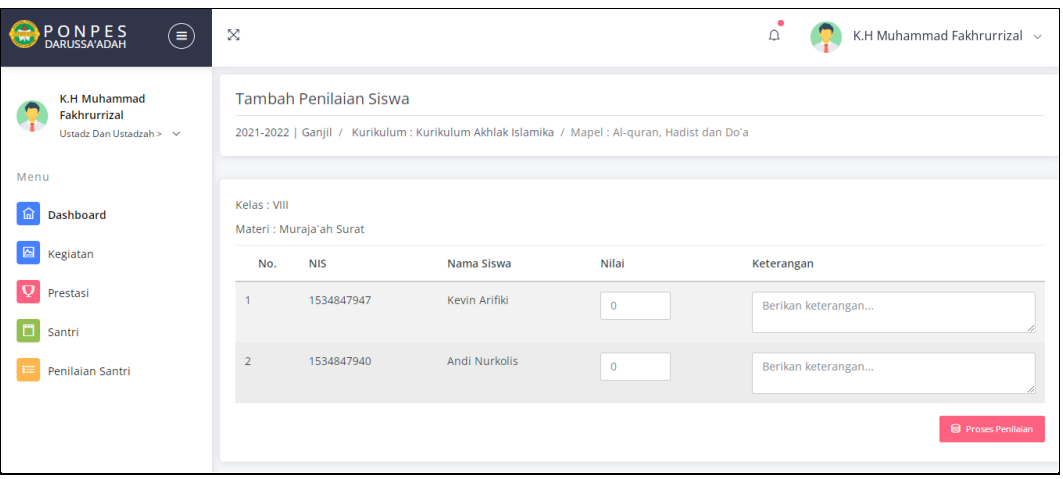

## **Gambar 1.31** Implementasi Penilaian

Berdasarkan gambar tersebut terdapat informasi data seperti mengisi data nilai berdasarkan nis dan nama dengan keterangan yang dapat ditambahkan.

## **1.2.5 Bagian Orang Tua Santri**

# 1. Implementasi Kegiatan

Implementasi kegiatan digunakan untuk mengelola data seperti menampilkan data yang dapat dilihat pada Gambar 4.32.

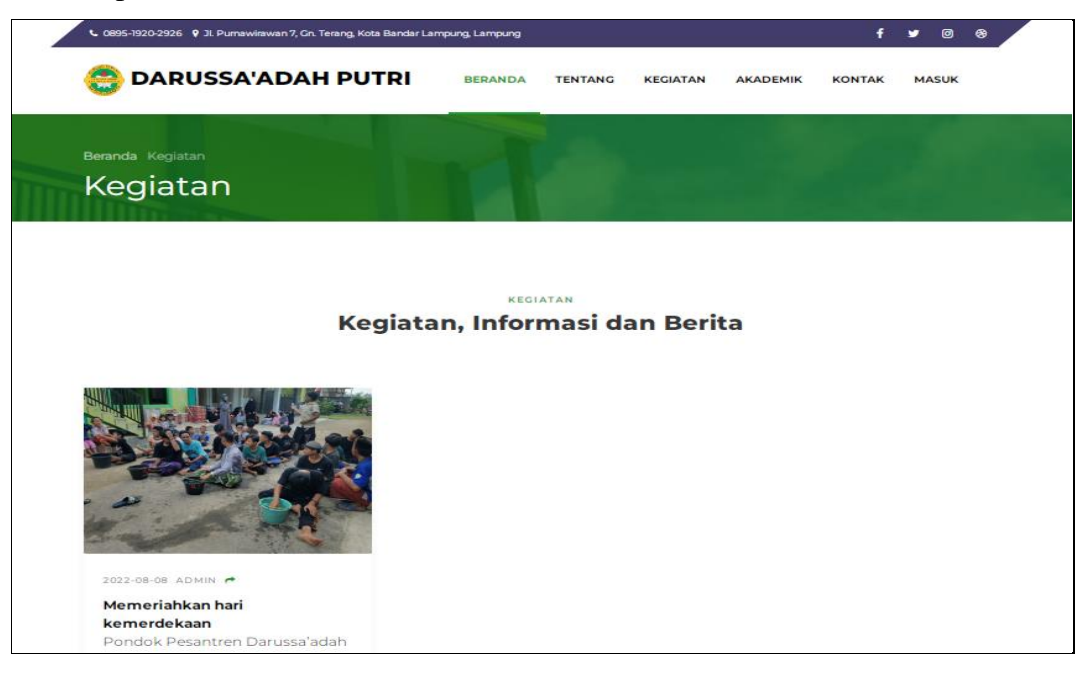

# **Gambar 1.32** Implementasi Kegiatan

Berdasarkan gambar tersebut terdapat masukan data seperti nama informasi atau kegiatan, kategori, artikel dan gambar..

### 2. Implementasi Prestasi

Implementasi prestasi digunakan untuk mengelola data seperti menampilkan data yang dapat dilihat pada Gambar 4.33.

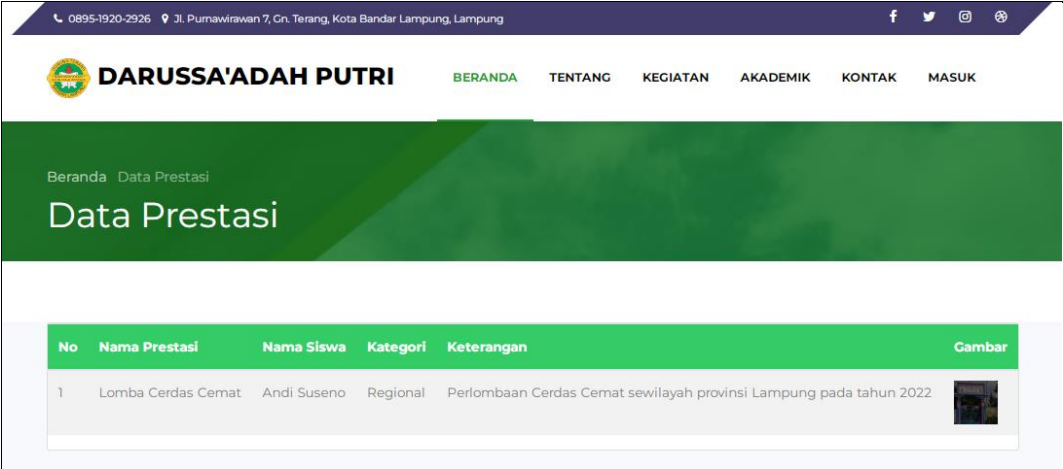

#### **Gambar 1.33** Implementasi Prestasi

Berdasarkan gambar tersebut terdapat informasi data seperti nama prestasi, kategori, keterangan, nama siswa dan gambar.

#### 3. Implementasi Santri

Implementasi santri merupakan tampilan yang digunakan untuk menampilkan data seperti pada Tabel 4.34.

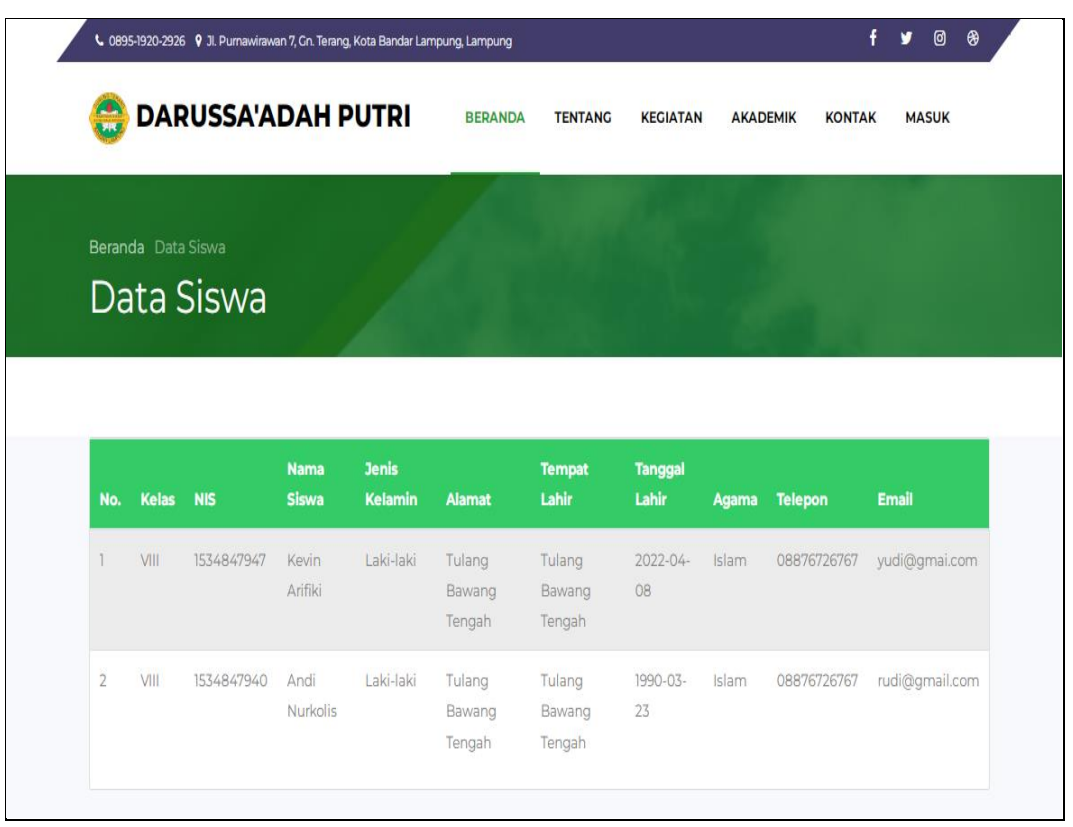

### **Gambar 1.34** Implementasi Santri

Berdasarkan gambar tersebut terdapat informasi data seperti nisn, nama, kelas, alamat, tempat lahir, tanggal lahir, jenis kelamin, agama, telepon dan email.

### 4. Implementasi Laporan Perkembangan Santri

Implementasi laporan perkembangan santri merupakan tampilan yang digunakan untuk menampilkan data seperti pada Tabel 4.35.

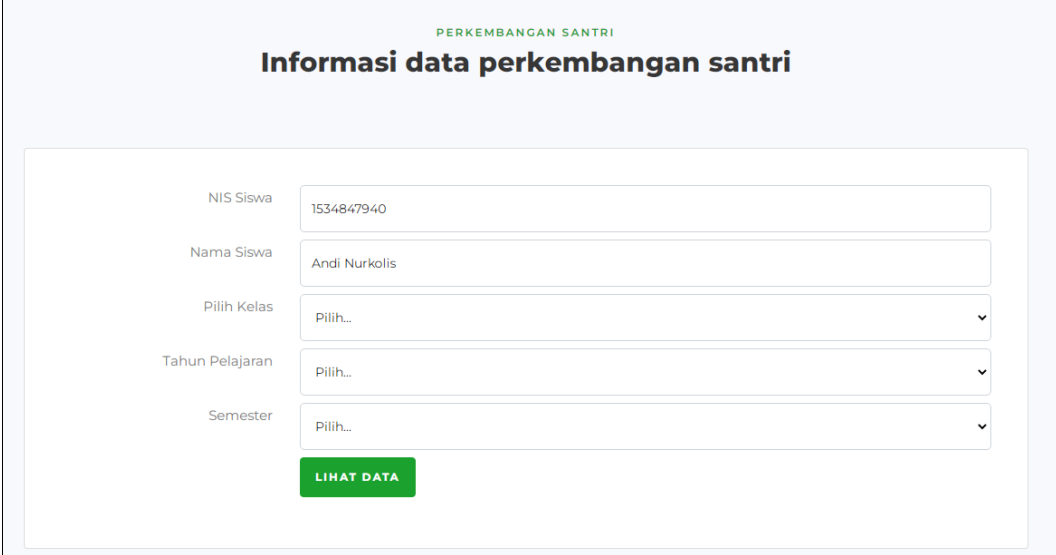

**Gambar 1.35** Implementasi Laporan Perkembangan Santri

Berdasarkan gambar tersebut terdapat informasi data seperti nis, nama, semester, kelas dan tahun pelajaran, serta terdapat tombol lihat data untuk menampilkan data nilai hasil pekermbangan santri.